# Win SetTime (R)

# Vesrion 5.1b

Copyright © 1991-1995 G. L. Liadis Software, Inc. All Rights Reserved

COMMING 4/95: G. L. Liadis WOLD WIDE WEB (WWW) download our latest shareware programs, get the latest news, information and updates the address is:

http://www.vpm.com/glliadis

Comming SOON the all NEW Win SetTime v6.0 still \$8.00 for new users & FREE to ALL Registered users.

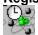

QUESTION --- UPDATES--- NEW PROGRAMS\*\*CALL OUR BBS \*\*24 HOURS PER DAY\*\* SUPPORTS SPEEDS UP TO 28,800 THE PHONE NUMBER IS

\*\*\* 614-888-4749 \*\*\*

Thank you for your E-Mail messages, letters and support & more that 100,000 downloads.

We accept German DM for registration cost 25.00 DM Cash only.

To upgrade free from version 5.0x include the registration number of version 5.XX and a copy of the registration form with the serial number of version 5.1 in a self addressed stamped envelope and mail to:

G. L. Liadis Software UPGRADES 5167 Saling Court Columbus, Ohio 43229

Note: Sorry, at this time you can only upgrade FREE by mail and you must include your old registration number and a copy of the registration form with the serial number of version 5.1a or 6.0 available SOON.

# REGISTRATION:

Note: Make sure that your include the program's serial number found on the registration form.

You may register on CompuServe GO SWREG then select KEYWORDS and enter LIADIS or you may fill in and mail in the registration form. Either way please include or (E-Mail) the SERIAL NUMBER that is in the upper right corner of the registration form. We need this number to send you the code to remove the notice (NAG SCREEN).

For faster service please include a self addressed envelope with your order. If you are a member of CIS, AOL, or the INTERNET please include your user ID.

Please do not unzip another copy of the program after you send us your registration number, the code only works with the original unzip file.

### PLEASE MAKE A BACKUP COPY OF YOUR REGISTERED VERSION.

Win SetTime is a utility that allows you to dial automatically and get the current universal time from the National Institute of Standards and Technology atomic clock, in Boulder, CO the USNO Washington, DC or any other Atomic clock in the World convert it to your local time zone and update your system clock EXACTLY.

NOTE: you must sellect settings to configure Win SetTime for the first time or you will get an "ILLEGAL FUNCTION CALL" error message.

### Installation:

Copy Win SetTime files to a directory of your choice and create a new program group and run WSTIME.EXE.

- 1) WSTIME.EXE
- 2) WSTREG.EXE
- 3) WSTHELP.WRI
- 4) MSCOMM.VBX Place this file in your Windows\System directory.
- 5) VBCTL3D.VBX Place this file in your Windows\System directory
- 6) FILE ID.DIZ
- 7) LICENSE.WRI

Please do not delete any of the files after installation, if you do the program will NOT WORK.

You also need Visual Basic RunTime 3.00 (VBRUN300.DLL) available on all major BBS's. If you can't find it please ask the SYSOP for help.

## Win SetTime Configuration:

From the main window select settings, the settings dialog box will be displayed. This section is used to configure the the Win SetTime program.

Select from the SERVICE CALL menu the clock you wish to call:

- 1) USNO, this is the default
- 2) NIST
- 3) ITALY
- 4) SWEDEN
- 5) AUSTRIA

You may also add any prefix or suffix to the phone number or enter another number.

# YOUR TIME ZONE:

Select the time zone in which you reside. Win SetTime gets the time from the atomic clocks in Greenwich Mean Time. Adjustments are then made to accurately reflect the correct time for your time zone.

# **USE DAYLIGHT SAVINGS TIME:**

If the time zone in which you reside is currently utilizing daylight savings time, check this box.

#### **AUTO-TIMEOUT IF NOT CONNECTED:**

The value reflects the number of seconds Win SetTime will wait before disconnecting the call. The default is 90 seconds. You may change this value.

### **COMMUNICATION PORT:**

Select the COM port to which your modem is attached. Or you you may click the AUTOMATIC PORT DETECTION button and Win SetTime will inform you of the available port.

#### **DETECT SIGNAL:**

Select DIAL TONE if you want Win SetTime to detect if you have dial tone. Select BUSY if you want Win SetTime to detect if the clock you have dialed is busy. Or you may select NONE or BOTH.

#### **DIALING METHOD:**

If your telephone service does not support tone dialing capabilities, select pulse.

### **MODEM INITIALIZATION:**

You can choose to either use Win SetTime default modem initialization string or use an alternate modem initialization string in the Modem Initialization section if your modem is incompatible with Win SetTime's default initialization string. The default string works with 98% of the modems. If you have problems please select one of the following:

This strings work on most high speed modems: AT&F&C1&D2&Q0&K4 Or ATQ0K0%C0 Or AT&FE0&H0&I0&K0&M0&B0 and ATZ

- 1) AT\Q0 (0=ZERO)
- 2) ATQ0
- 3) AT&F2&M0
- 4) ATQ0V1E1S0=0X0
- 5) AT&F\N0
- 6) ATZ
- 7) ATPS36=1
- 8) ATQ0E0V1S0=0
- 9) AT&FN1
- 10) Practical Modem 14400FX V.32bis the correct initialization string is:

AT&F1S7=90S95=47 or AT&F1 or AT&F&W

- 11) Zoom Modems: AT&F&C1&D2&Q6S37=5N0 or ATQ\N1 or ATS0=0 Q0 V1 &C1&D2&Q0&K4^M
- 12) BOCA Modems: AT&F&C1&D2&Q6S37=5N0
- 13) Smart One Model 9624FQ (Internal) Init. String: AT SO=0 Q0 V1 &C1 &D2

- 14) Hayes Accura 14400 fax/modems: AT&FE1L1V1&C1&D2S0=0S7=90 or ATQ/N1
- 15) Practical Peripheral: AT&F&C1&D2&w1 s7=60 s11=60^m or AT&F2&Q0^M
- 16) ViVa internal 14.4k: AT&FN1%C0&K0
- 17) MultiTech Systems: AT&F Multi Tech: 1432BA ATZ
- 18) Supra: AT&F or AT&F\N0 or AT&F0 = (\N1, &K, W0, &Q, &D, &C)
- 19) Hayes 2400 internal 1991 vintage: AT &C1 &D2 E1 V1 X4
- 20) ZyXEL U-1496 LCD: ATQ0E0V1 or AT&FN1 or ATQ0V1E1S0=0X0
- 21) SatisFAXtion 400 modem: ATS0=0\N0\Q0\J1\V0 or AT\Q0 or ATQ0
- 22) Megahertz: ATE1V1Q0S0=0S11=55&C1&D2
- 23) USR: AT&F&C1&D2&Q6S37=5N0 or ATZ
- 24) ATRIE modem 1442bis: ATPS36=1
- 25) AT&T 4024 modem: AT&F&C1&D2&W
- 26) Cardinal- 1440bps: AT&F&C1&D2S95=2&W
- 27) Intel: ATS0=0 Q0V1&C1&D2\N0\Q1^M or AT &F \Q0L0
- 28) Nuvotel modem: AT&F&C1&D2&K4S95

If you have any question or you need more information and tech support for your modem please send E-Mail to the following address:

#### INTERNET:

USR 76711.707@CIS
BOCA 75300.2672@CIS
TELEBIT 75300.2170@CIS
MULTITECK 76004.3535@CIS
ZOOM 76711.770@CIS
MEGAHERTZ 76310.235@CIS
ZYXEL 71333.2734@CIS

### Or GO MODEMV on COMPUSERVE

Note: If you have the wrong initialization string you will get an ERROR message "UNKNOWN CONNECTION" or "ENTER MODEM STRINGS"

### MODEMS SPEAKER MODE DURING THE CALL OPTIONS:

- 1) Always off. If you do not wish to hear the modem during the call
- 2) Until Connected
- 3) Always On

When you are finished click on the OK button and your settings will be saved.

### SYNCHRONIZING YOUR PC's TIME/DATE:

Once Win SetTime has been properly configured, synchronizing your computer's date and time is very simple.

### Simply click on the DIAL button:

Once connected, your internal clock will then be synchronized to atomic precision. After the synchronization process is completed, Win SetTime will automatically terminate the call.

If at any time during the synchronization process you wish to abort, simply click on the HANG UP button.

After the synchronization is made, click on the ACCEPT button.

**Software E-Mail Transfer** 

For faster service: If you subscribe to CompuServe or America On Line and want to receive the registered version as a message attachment, please include your user ID number or screen name on the registration form.

Our electronic addresses are listed near the end of this file.

## PLEASE MAKE A BACKUP COPY OF YOUR REGISTERED VERSION.

# **Software Availability**

You can download G.L. Liadis software from these services.

America On Line, Compuserve, Japan Forum, Winshare Forum, UK Forum, Delphi, Genie, PC-World on Line, Ziffnet, Ziffnet Prodigy, Windows Magazine OnLine, WUGNet (Windows Users Group Network) and many BBS's around the world.

File Keyword- Search "Liadis"

Listing of G.L. Liadis Software

Program Description

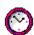

WIN BAR CLOCK V4.1a Display time, date, resources, memory, any message in the caption \ title bar. Features: speed dialer with database, system commands, system information, timers, alarms, calendar, run programs from within any application, change colors & fonts. Featured in the "Superior Shareware" section of the March, 1994 WINDOWS Magazine, the January issue of NautilusCD, and other computer magazines, file WBARCL.ZIP.

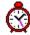

**WIN SETTIME 5.1b**\*\*NEW\*\* Dials the NIST in Boulder, CO or the USNO

Washington, DC or the atomic clocks in Italy, UK, Austria, Germany, Sweden and others gets the universal time & automaticaly updates your Computer time & date EXACTLY. Featured in the "Superior Shareware" section of Windows Magazine, 1995 WINDOWS MAGAZINE "MUST HAVE" Utilities

and many others.

WIN LOAN V5.0 Loan program

WIN SAVE V4.0 Keep track of your savings

WIN ADDRESS v4.0 Address book.

WIN WALL V4.1 Wallpaper changer WIN SAVER V4.0 Screen saver WIN SLIDESHOW V4.0 Screen saver

WIN VIEWER V3.0 View images WIN DRAG & DROP V4.0 Run programs & view images WIN CHANGE V5.1 WIN ONTOP V4.1

Windows logo changer featured in European magazines. Keep any application always on top. Featured in the July, 1993 issue of Windows Users Magazine.

WIN DIALER V4.1 Speed dialer with database WIN EXIT V5.0 PLUS Quick exit for Windows & More Featured in the

"SUPERIOR SECTION" OF WINDOWS MAGAZINE.

WIN TIMER v4.0 Timer program for Windows, Featured in the "SUPERIOR

SECTION" of WINDOWS MAGAZINE.

WIN RESOURCE v4.0 Tracks Windows resources and warns you of low

resources

WIN TRASH V4.0 Windows trash manager

WIN FIND V2.5 File and text searching utility WIN MANAGER V5.0 File manager featured in the April, 1994 issue of

PC/Computing Magazine & the "SUPERIOR SECTION of

WINDOWS MAGAZINE.

WIN REAL ESTATE v4.0 Help you find the right house.

WIN TIMECLOCK v4.0 Keeps tracks of the amount of hours you worked also creates a

pie chart.

WIN DUPE v4.0 Find duplicate files very fast.

WIN SIMON V4.1 Memory game

WIN MATCH V5.1 Card game with Music & Sounds WIN BLOCK V5.0 Strategy Game with Music & Sounds

WIN ORGAN v4.1 Organ player. Featured in the European magazine

"RAM" & the July's issue of CompuServe Magazine.

WIN SPACEWARS v4.1 Arcade Game (Available 2/95) MUST HAVE.

WIN CAPCLOCK 5.0 Display time, date, resources, memory in the caption \

title bar

WIN BAR CLOCK V4.1 Featured in the "Superior Shareware" section of the

March, 1994 WINDOWS Magazine, the January issue of

NautilusCD, and many other computer magazines.

WIN NETMAIL V4.0 Network mail

### AND MANY MANY MORE.....

Please watch in the coming months for new and original programs from G. L. Liadis Software, Inc.

# **Software Email Transfer**

For faster service: If you subscribe to Compuserve or America On Line and want to receive the registered version of Win Bar Clock 4.1 (tm) as a message attachment, please include your user ID number or screen name on the registration form. Electronic addresses are listed near the end of this file. Their is a charge for this service.

# CIS Will Charge you for this service.

# Questions, comments, or ideas for new features?

Electronic CompuServe: 72274,3252 addresses: America OnLine: G L Liadis

Internet: GLLIADIS@AOL.COM

BBS: 614-888-4749 --- 24 hours

Our "snail mail" addresses are:

United States: Europe:

G. L. Liadis & Associates G. L. Liadis Software, Inc

5167 1/2 Saling Court Agali Beach Resort

Columbus, Ohio 43229 Kardamyla

83100 Chios, Greece

**NOTE**: Due to overwhelming response, please allow us plenty of time to respond to your questions and comments.

And, finally, thank you for the thousands of letters, comments, suggestions and for your support.

G. L. Liadis.